# 走査プローブ顕微鏡シミュレータ *ver.β* リファレンスマニュアル

**2014年5月8日 株式会社**Advanced Algorithm & Systems **東北大学 WPI-AIMR**

## 目次

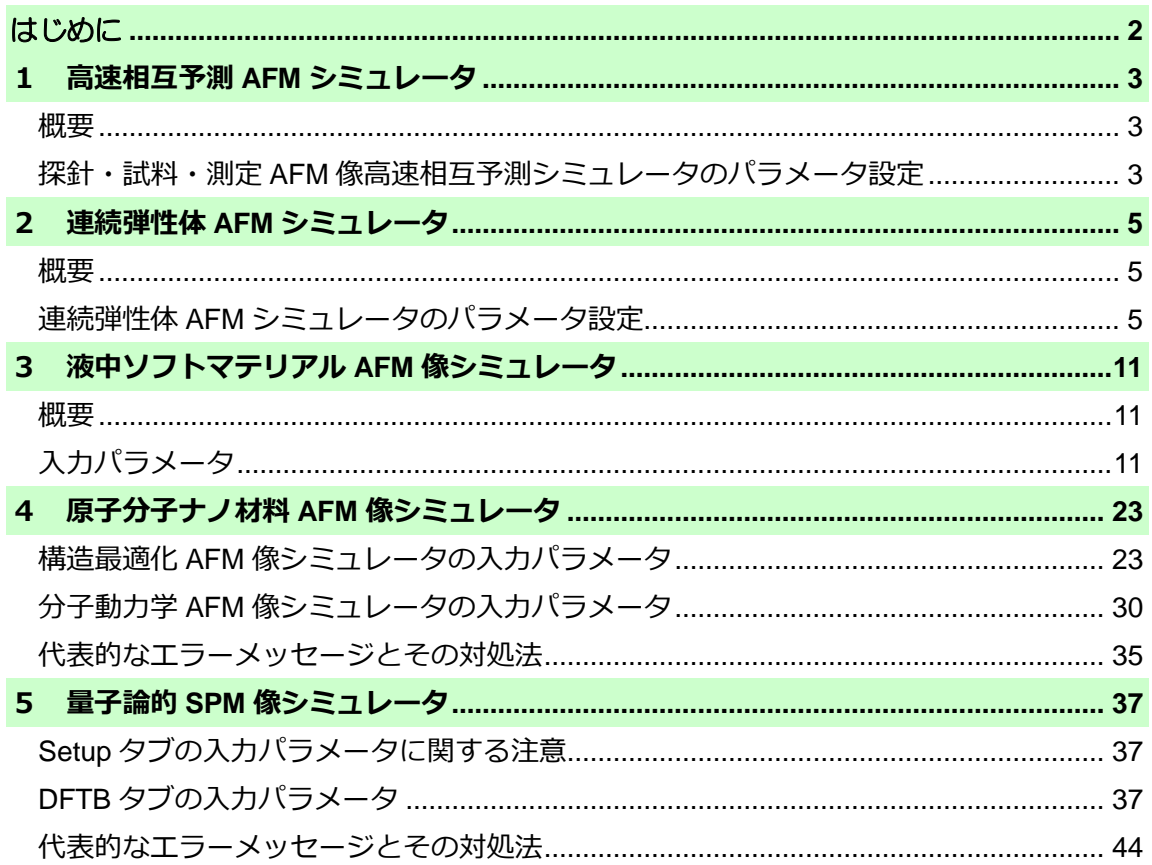

\_\_

<span id="page-2-0"></span>はじめに

本書は、弊社、走査プローブ顕微鏡(SPM)シミュレータのリファレンスマニュアルで す。本ソフトウェアの初期パラメータ設定に関する説明書です。各シミュレータに対応し た各種パラメータの詳細な説明がされています。別紙、チュートリアルとあわせてご使用 ください。

## <span id="page-3-0"></span>1 高速相互予測 AFM シミュレータ 1 高速相互予測 AFM シミュレータ

#### <span id="page-3-1"></span>**概要**

「探針・試料・測定 AFM 像高速相互予測シミュレータ」は、探針の立体的な形状データ、試料表面 の凹凸を表現した形状データ、測定 AFM 像データ、の三種類のデータのうち、二種類のデータか ら、残り一種類のデータを高速に予測するシミュレーションを実行します。

本シミュレータの計算では、カンチレバーは常に試料に接していると仮定しており、AFM のコンタク トモード測定に対応しています。

以下に、シミュレーション実行の際、設定されるパラメータについて説明します。

#### <span id="page-3-2"></span>**探針・試料・測定 AFM 像高速相互予測シミュレータのパラメータ設定**

探針・試料・測定 AFM 像高速相互予測シミュレータ(以下、GeoAFM と略する)の使い方として、以 下の三種類が考えられます。

- 1. 探針形状データ、試料表面形状データを元にして、測定 AFM 像データを求める。
- 2. 探針形状データ、測定 AFM 像データを元にして、試料表面形状データを求める。
- 3. 試料表面形状データ、測定 AFM 像データを元にして、探針形状データを求める。

これら三種類のシミュレーションでは、それぞれ、シミュレーションを実行 する前に、[Project Editor]→[Setup]→[Component]において、以下の二 つのデータを読み込みます。

- 1. [Tip]および[Sample]
- 2. [Tip]および[Image]
- 3. [Sample]および[Image]

GeoAFM を実行するには、これら、二つのデータを読み込んだ後、ウィン ドウ内の画像データが表示されている部分にカーソルを置き、右クリック を行います。すると、右図のような細長いコンテキストメニューが表示さ れます。

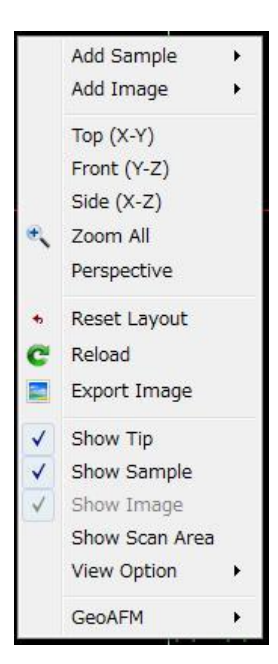

GeoAFM の操作に直接かかわる部分は、このコンテキストメニューの一番下の欄に配置されてい る[GeoAFM]です。これにカーソルを合わせると、以下の三つの項目が選択できます。

- [Show Simulated Image]
- **•** [Set GeoAFM Resolution]
- [Export Simulated Data]

上記の項目で提供される機能は、以下の通りです。

#### **[Show Simulated Image]**

GeoAFM で出力されるデータを、ウィンドウの画面内に表示します。

なお、シミュレーションの元となる二種類の入力データの画像を、ウィンドウ内から消し去りたい場 合は、上の図で示された細長いコンテキストメニュー内の、[Show Tip], [Show Sample], [Show Image]のいずれかのチェックマークを外します。

#### **[Set GeoAFM Resolution]**

GeoAFM のシミュレーション計算の解像度を設定できます。解像度の設定可能最小値は 0.1[Å]で す。解像度は、[Å]を単位として 0.1 刻みで増える実数値しか設定できません。解像度の最大値は、 10[Å]です。なお、デフォルトでは、2[Å]に設定されています。

#### **[Export Simulated Data]**

GeoAFM によって得られた出力画像データを、ファイルとして保存できます。なお、この項目は、上 の[Show Simulated Image]が ON になっている時しか、有効になりません。出力される画像データ ファイルは、cube 形式となります。

## <span id="page-5-0"></span>2 連続弾性体 AFM シミュレータ 2 連続弾性体 AFM シミュレータ

#### <span id="page-5-1"></span>**概要**

「連続弾性体 AFM シミュレータ(FemAFM)」は、古典力学に基づき、探針および試料が弾性方程式 に従って変形することを仮定して、AFM 測定像をシミュレーションする点に特徴が有ります。 FemAFM は、探針形状データおよび試料表面形状データを入力として、シミュレーション計算を実 行します。探針一試料間の相互作用として、非接触時にはファンデルワールス力、接触時には JKR(Johnson, Kendall, Roberts)理論によって引き起こされる凝着力を考慮します。探針・試料を格 子分割し、有限要素法によって弾性方程式を数値的に解きます。

本シミュレータの計算では、カンチレバーの先端の探針および試料は、それぞれ、単一の材質か ら成る連続弾性体として取り扱われます。従って、探針・試料のミクロな原子・分子の構造は、一 切考慮されません。ですので、本シミュレータは、数百Å程度の構造を AFM で調べる実験を再現 するのに適しています。

本シミュレータには、以下の三つのモードが用意されています。

- [ノンコンタクトモード]
- 「周波数シフト像モード]
- 「粘弾性接触解析モード]

以下に、シミュレーション実行の際、設定されるパラメータについて説明します。

#### <span id="page-5-2"></span>**連続弾性体 AFM シミュレータのパラメータ設定**

FemAFM によるシミュレーションを実行するには、まず、[Project Editor]→[Setup]→[Component] において、[Tip]および[Sample]の二つのデータを読み込みます。これら二つのデータ、[Tip]および [Sample]のそれぞれにおいて、以下のパラメータが設定可能です。

まず、[Tip]について、以下の図に示すパラメータが設定可能です。

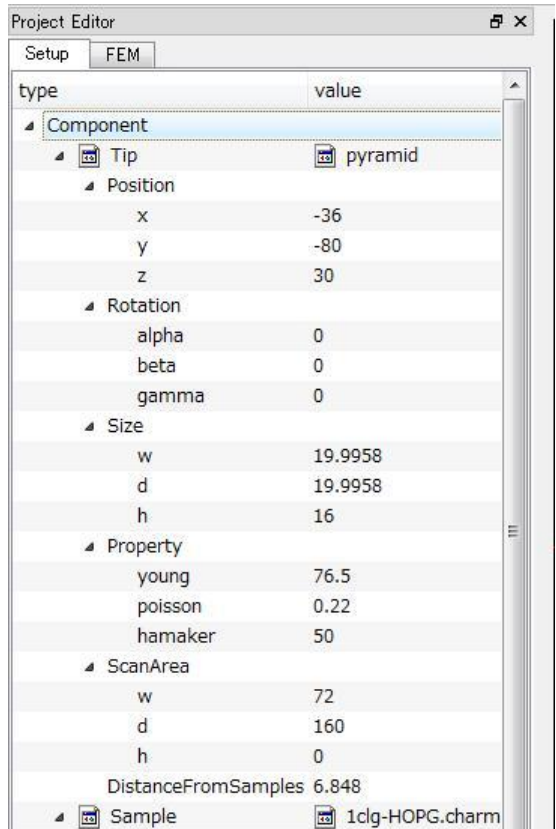

[Position]の[x], [y], [z]は、初期時刻での探針先端部の位置座標を表します。単位は[Å]です。座 標の原点は、試料(Sample)の表面(xy 平面)中央の底面(高さゼロ)の位置に取られています。この [Position]で示した位置から、探針は走査(スキャン)を開始します。

[Rotation]の[alpha], [beta], [gamma]は、ウィンドウ画面内の探針の x 軸、y 軸、z 軸回りの回転角 を表しています。回転方向は時計回りで、単位は一回転を 360°とする[degree]で表示されます。

[Size]の[w], [d], [h]は、ウィンドウ画面内で表示されている探針の、x 方向、y 方向、z 方向の大き さを表しています。

[Property]の[young], [poisson], [hamaker]は、それぞれ、探針材質の、ヤング率[GN/m<sup>2</sup> ] (G = 10<sup>9</sup> )、 ポアソン比[無次元数]、ハーマーカー定数[zJ] (z = zepto = 10-21)を表しています。参考例として、 以下に、典型的な物質の各物性値を示しておきます。

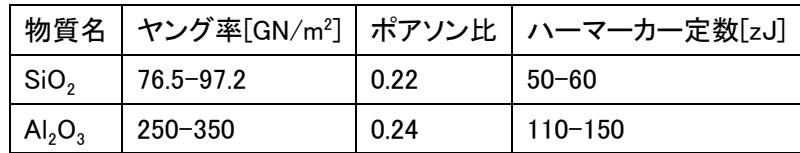

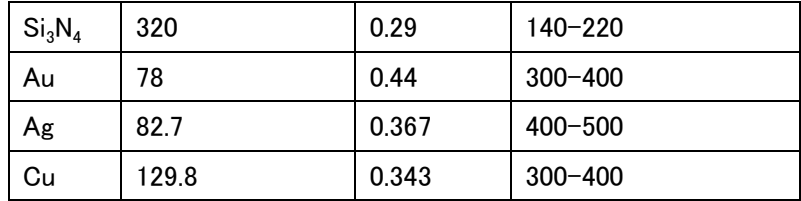

[ScanArea]の[w], [d], [h]は、探針先端部の走査(スキャン)する領域を表しています。単位は[Å]で す。前に定義した[Position]の位置座標を始点として、[ScanArea]の[w], [d]で与えられる二次元平 面上の長方形領域を、探針は走査(スキャン)します。

[DistanceFromSamples]は、探針先端部と試料表面の間の、最小距離を表します。単位は[Å]で す。

次に、[Sample]について、以下の図に示すパラメータが設定可能です。

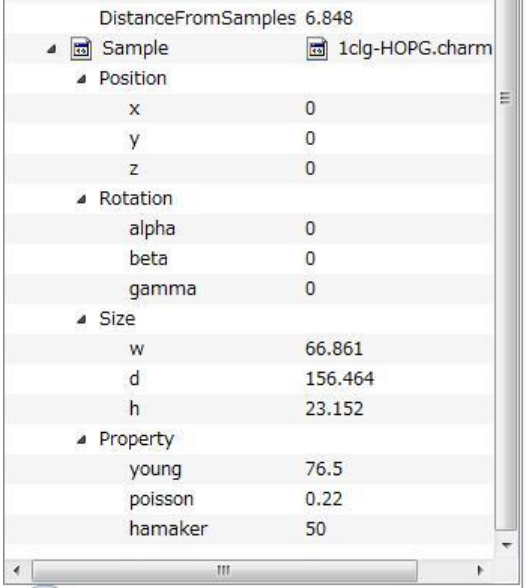

[Position]の[x], [y], [z]は、初期時刻で試料の位置をずらす場合に使われます。単位は[Å]です。 最初の画面内で表示された試料(Sample)の、表面(xy 平面)中央の底面(高さゼロ)の位置を原点と して、原点から試料をずらしたい三次元ベクトル(x, y, z)を、この[Position]で与えます。このパラメ ータは、基板上に置かれている試料の高さを調節したい際、等において、便利です。

[Rotation]の[alpha], [beta], [gamma]は、ウィンドウ画面内の試料の x 軸、y 軸、z 軸回りの回転角 を表しています。回転方向は時計回りで、単位は一回転を 360°とする[degree]で表示されます。

[Size]の[w], [d], [h]は、ウィンドウ画面内で表示されている試料の、x 方向、y 方向、z 方向の大き さを表しています。

[Property]の[density], [young], [poisson], [hamaker]は、それぞれ、試料材質の、ヤング率 [GN/m<sup>2</sup> ] (G = 10<sup>9</sup> )、ポアソン比[無次元数]、ハーマーカー定数[zJ] (z (zepto) = 10-21)を表していま す。

さらに、[Project Editor]→[FEM]において、以下の図に示すパラメータが設定可能です。

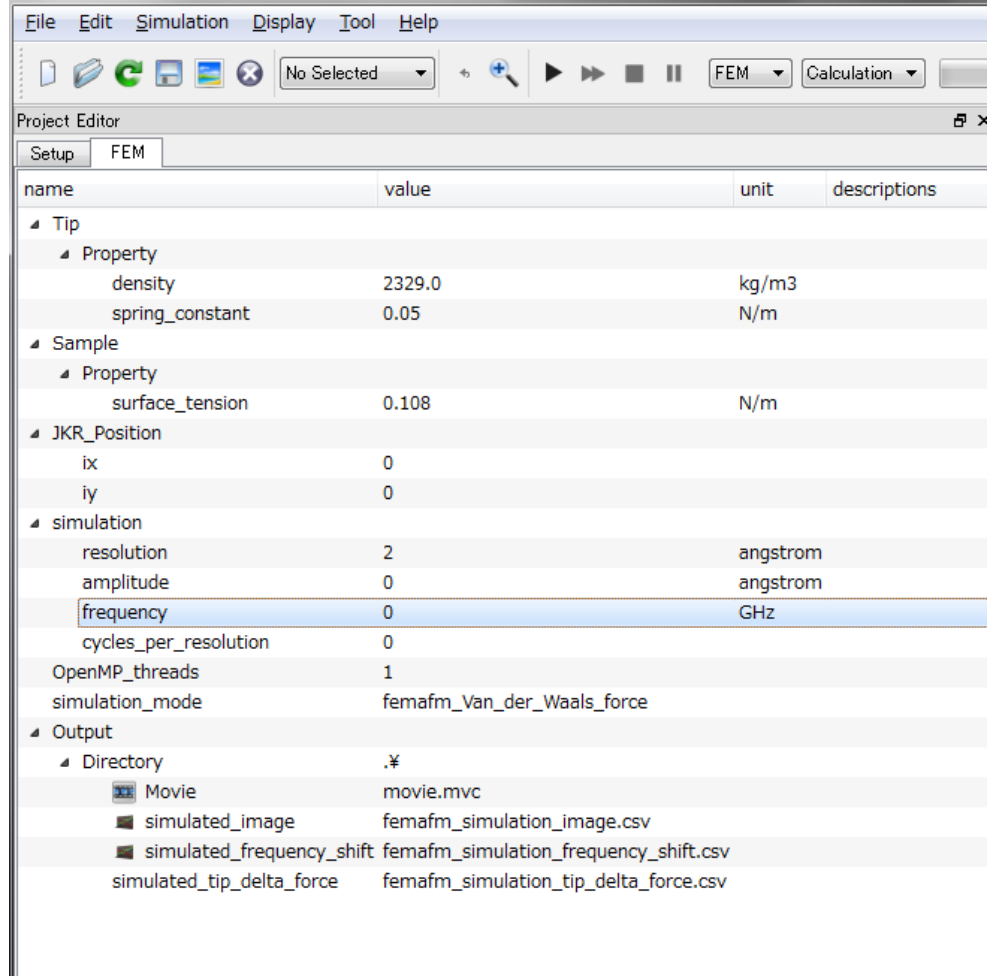

項目[Tip]では、[Property]として、[density]と[spring\_constant]の二つの値が設定できるようになっ ています。[density]は、探針材質の密度を表します。[spring\_constant]は、カンチレバーのばね定 数を表します。

項目[Sample]では、[Property]として、[surface\_tension]が設定できるようになっています。

[surface\_tension]は、試料の表面張力を表します。

上記の三つの値、すなわち、[Tip]の[density]と[spring\_constant]、[Sample]の[surface\_tension]は、 JKR 理論を記述する際に必要で、そのため、[周波数シフト像モード]と[粘弾性接触解析モード]で 使われます。

項目[JKR\_Position]の[ix]と[iy]は、指定したスキャン(走査)エリアを、この後で定義する解像度 [resolution]で分割した際の格子点を意味します。左下隅から数えて x 方向に[ix]番目、y 方向に [iy]番目というように指定します。ここで指定された xy 平面上の点において、[粘弾性接触解析モ ード]の計算が行われます。

項目[simulation]の下で、次の三つのパラメータが設定されます。

- [resolution]:FemAFM シミュレーションにおける、解像度を表す定数です。具体的には、探針 および試料の変形を記述する、(古典的)弾性方程式を有限要素法で数値的に解く際の、格 子間隔に相当します。解像度の設定可能最小値は 0.1[Å]です。解像度は、[Å]を単位として 0.1 刻みで増える実数値しか設定できません。解像度の最大値は、10[Å]です。なお、デフォ ルトでは、2[Å]に設定されています。
- [amplitude]:探針で試料表面を走査(スキャン)している際、カンチレバーが縦方向(z 軸方向) に振動する様子をシミュレーションするためのパラメータです。具体的には、カンチレバーの 最大振幅を表します。この値は、[周波数シフト像モード]と[粘弾性接触解析モード]で使われ ます。
- [cycles\_per\_resolution]:探針で試料表面を走査(スキャン)している際、カンチレバーが縦方向 (z 軸方向)に振動する様子をシミュレーションするためのパラメータです。具体的には、カンチ レバーの振動周期を表します。この値は、[周波数シフト像モード]と[粘弾性接触解析モード] で使われます。

項目[OpenMP threads]は、並列化計算を行う際の、CPU のコア数を表します。

項目[simulation\_mode]は、シミュレーション・モードを指定するパラメータです。[ノンコンタクトモー ド]による計算を行う際は、[femafm\_Van\_der\_Waals\_force]という文字列を指定します。[周波数シフ ト像モード]による計算を行う際は、[femafm frequency shift]という文字列を指定します。[粘弾性 接触解析モード]による計算を行う際は、[femafm\_JKR]という文字列を指定します。

項目[Output]以下の[Directory]は、デフォルトで"\"に設定されています。これは、シミュレーショ ンの計算結果ファイルが、現在使用している project ファイルの収められるプロジェクト・フォルダを カレント・ディレクトリとして、そのフォルダ内に出力されることを意味しています。

その下の、movie.mvc は、探針が試料表面上をスキャンする様子を記録した動画データのファイ ル名を表しています。また、femafm\_simulation\_image.csv は、[ノンコンタクトモード]による数値計算 シミュレーション結果として得られる、予測 AFM 像のデータファイル名を表しています。さらに、 femafm\_simulation\_frequency\_shift.csv は、[周波数シフト像モード]による数値計算シミュレーション 結果として得られる、予測周波数シフト AFM 像のデータファイル名を表しています。最後に、 femafm\_simulation\_tip\_delta\_force.csv は、[粘弾性接触解析モード]による数値計算シミュレーショ ン結果として得られる、探針の変位と外力の時間変化予想のデータファイル名を表しています。

## <span id="page-11-0"></span>3 液中ソフトマテリアル AFM 像シミュレータ 3 液中ソフトマテリアル AFM 像シミュレータ

#### <span id="page-11-1"></span>**概要**

「液中ソフトマテリアル AFM 像シミュレータ」は、カンチレバーの形状、物性データ、流 体および試料の物性データを入力として、カンチレバーの振動運動の様子を計算するシミ ュレータです。本シミュレータでは、液中での AFM 測定のインターミッテントコンタクト モードに対応しています。

以下に、シミュレーション実行の際、設定するパラメータについて説明します

#### <span id="page-11-2"></span>**入力パラメータ**

「液中ソフトマテリアル AFM 像シミュレータ」によるシミュレーションのための入力パラ メータは、下図にありますように、Project Editor の LIQ タグを選択することで、設定がで きるようになります。

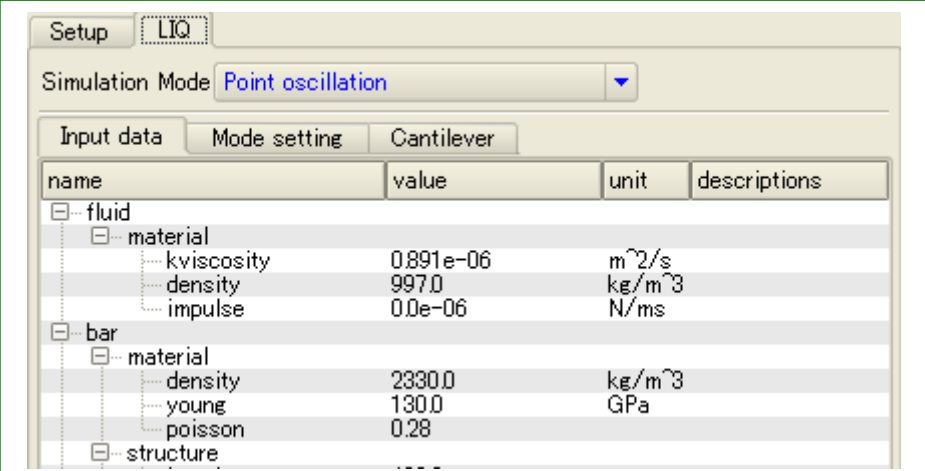

以下では、各パラメータの詳しい内容についての説明を行います。大きく分けて5つのパ ラメータ設定を行います。

#### **(1)流体に関するパラメータ**

まず、流体に関する設定を行います。動粘性率、密度を指定します。さらには、液体分子 の撃力も考慮して計算することもできます。

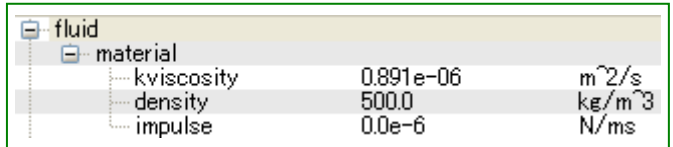

fluid :流体に関する各種設定

material :流体の物性に関する設定

#### kviscosity

動粘性率。単位は[m $^2$ /s]。粘性率とは異なりますのでご注意ください。

#### density

密度。単位は[kg/m<sup>3</sup>]。

#### impulse

分子のランダムな撃力の大きさ。単位長さ単位時間あたり。単位は[N/ms]。

2 5 ℃における水の動粘性率は 0.891 × 10<sup>-6</sup> [m<sup>2</sup>/s]、密度は 997.0 [kg/m<sup>3</sup>]です。

また、fluid の指定がない場合は、液体中ではなく真空中として計算されます。

#### **(2)カンチレバーに関するパラメータ**

ここでは、カンチレバーの材料に関する物性と、基本形状の設定を行ないます。

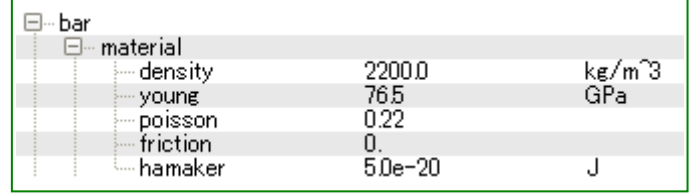

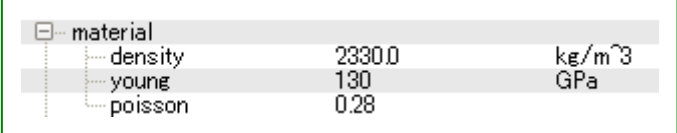

#### bar :カンチレバーに関する各種パラメータ

material :カンチレバーの材料物性に関するパラメータ

density

密度。単位は[kg/m<sup>3</sup>]。

young

ヤング率、縦弾性率。単位は[GPa]。

poisson

ポアソン比、横弾性率と縦弾性率の比(横弾性率/縦弾性率)

friction

カンチレバー材質の摩擦係数(無次元量)。(※)

hamaker

カンチレバー材質のハーマーカー定数。単位は[J]。(※)

(※)粘弾性接触力学を考慮したシミュレーションを行う場合に使用。

サンプルプロジェクトファイルにはシリコンの密度 2330 [kg/m<sup>3</sup>]、ヤング率 130 [GPa]、ポ アソン比 0.28 が指定されています。

次に、カンチレバーの長さ、幅、厚さなどの形状と、取付けた探針に関して指定します。 以下に、カンチレバーの概念図を示します。各設定パラメータとの対応関係はこのように なります。

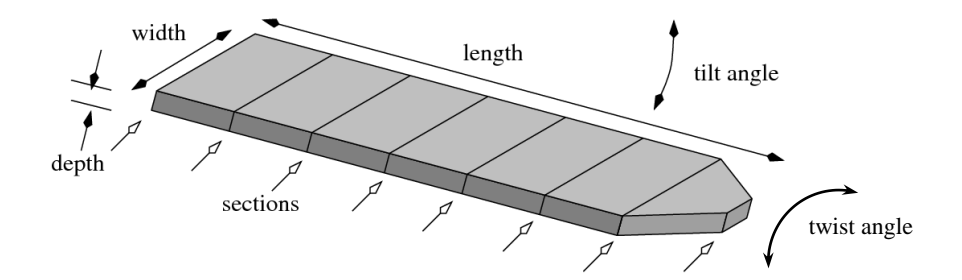

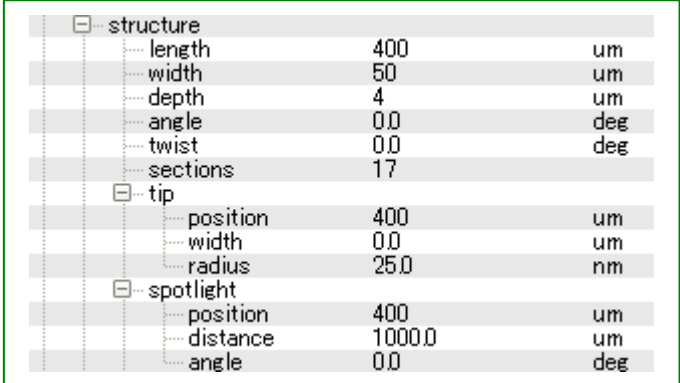

structure : カンチレバーの基本形状に関する指定

#### length

全長。単位は[μm]。

#### width

全幅。単位は[μm]。

#### depth

全厚。単位は[μm]。

#### angle

下向きの傾き角度。単位は[degree]。レバー先端が基盤に衝突しないように 角度に注意してください。

#### twist

先端の捩じれ角度。単位は[degree]。

#### sections

差分計算のためのカンチレバーの分点(断面)の数。レバーを等間隔に分 断した断面で流体を計算します。

#### tip :探針に関する指定

#### position

探針の取付け位置の長さ方向。単位は[μm]。カンチレバーの先端に取付け る場合は、structure-length と同じを入力してください。

#### width

探針の取付け位置の横幅方向。単位は[μm]。カンチレバーの中心軸上にあ る場合は 0.0 を、軸からずれている場合はその幅を入力してください。

#### radius

探針先端の曲率半径。単位は[nm]。探針の先端が球形だと仮定しています。

#### spotlight : レーザー光線に関する指定

#### position

レーザー光線のスポット位置、基盤部からの距離、通常はカンチレバーの 全長とします。

#### distance

スポット位置からの反射光を測定する装置までの距離。

#### angle

レーザー光線の入射角度。鉛直軸からの角度。

さらに、カンチレバーの上面形状に関する設定ができます。例えば下図のようにカンチレ バーの上面形状が単純な長方形ではない場合や、穴が単数あるいは複数あいている場合に はカンチレバーの長さ方向のいくつかの位置でのレバーの幅と穴の幅を指定します。

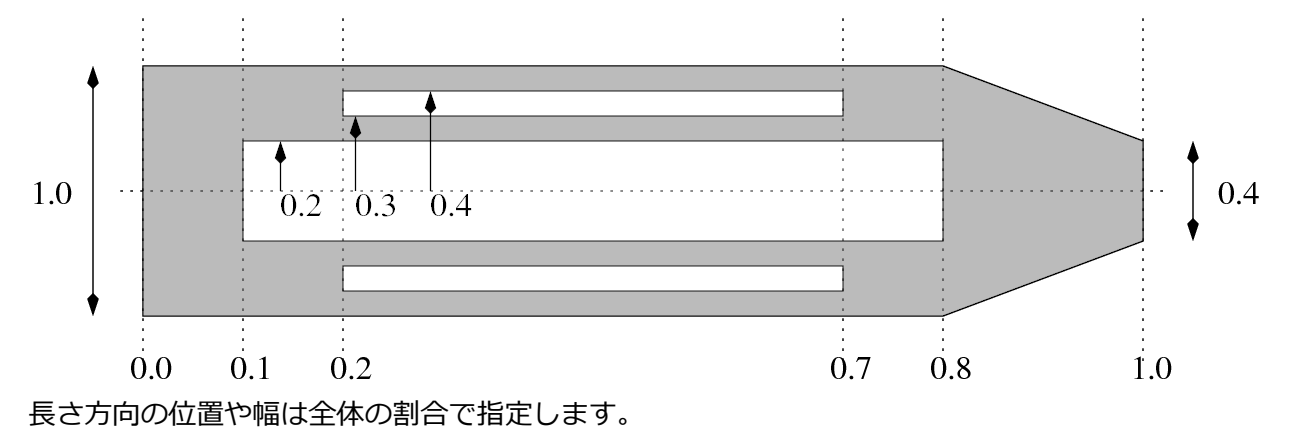

 $\langle body \rangle$  $\langle \text{section} \rangle$  0.0 1.0 1.0  $\langle \text{section} \rangle$  $\langle \text{section} \rangle$  0.8 1.0 1.0  $\langle \text{section} \rangle$  $\langle \text{section} \rangle$  1.0 0.4 1.0  $\langle \text{section} \rangle$  </body>  $\langle$ split name="inside split">  $\langle \text{section} \rangle$  0.1 0.0 0.2  $\langle \text{section} \rangle$  $\langle \text{section} \rangle$  0.8 0.0 0.2  $\langle \text{section} \rangle$  $\langle$ /split $\rangle$  $\langle$ split name="outside split">  $\langle \text{section} \rangle$  0.2 0.3 0.4  $\langle \text{section} \rangle$  $\langle \text{section} \rangle$  0.7 0.3 0.4  $\langle \text{section} \rangle$  $\langle$ /split $\rangle$ 

<body> カンチレバー本体の上面形状をいくつかの断面を用いて指定します。

<section> この断面の位置の全長に対する割合、

この断面位置での幅の全幅に対する割合

この断面位置での厚さの全厚に対する割合。

<split> 穴の形状をいくつかの断面を用いて指定します。複数指定可能です。

<section> この断面の位置の全長に対する割合、

この断面位置での穴の開始位置の全幅に対する割合

この断面位置での穴の終了位置の全幅に対する割合

最後にカンチレバーの振動に関する設定を行ないます。根元を正弦波で単振動させる際の

### 振動数、振幅等を指定します。カンチレバーの根元が次式で振動しているとします。  $H(z = 0,t) = H_o + A \sin(2\pi ft) + A_{sub} \sin(2\pi ft_{sub}t)$

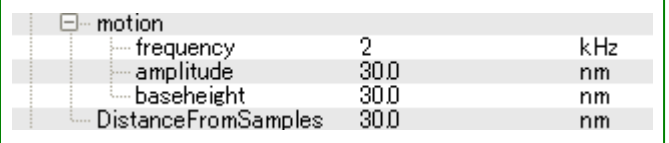

motion :カンチレバーの根元の振動に関する設定。

#### frequency

振動数 *f* [kHz]。

#### amplitude

振幅 *A* [nm]。

#### baseheight

床からカンチレバーの中心までの高さ *Ho* [nm]。

#### subfrequency

(必要があれば)二重加振の場合のサブ振動の振動数 *sub f* [kHz]。

#### subamplitude

(必要があれば)二重加振の場合のサブ振動の振幅 *Asub* [nm]。

#### DistanceFromSamples

baseheight と等しい値を入れる。

これらのパラメータには単一の値だけではなく、複数の値を指定して、それらを個別に用 いて数値計算を行わせる「走査(scan)」を行えます。各パラメータについて走査範囲の最小 値・最大値と走査点数を指定してください。例えば次のように指定することができます。

```
<motion>
   \langle frequency \text{ unit} = \text{"kHz"} > 5.0 15.0 11 \langle / frequency \rangle\langle \text{amplitude} \rangle unit="nm"> 3.0 \langle \text{/amplitude} \rangle\langle \text{amplitude} \rangle unit="nm"> 4.0 \langle \text{/amplitude} \rangle\langle \text{amplitude} \rangle unit="nm"> 5.0 \langle \text{/amplitude} \rangle\langlebaseheight unit="um"> 50.0 \langle/baseheight>
</motion>
```
#### **(3)試料に関するパラメータ**

ここでは、試料基盤の形状とその上に置かれたソフトマテリアル試料のミクロ的な物性値

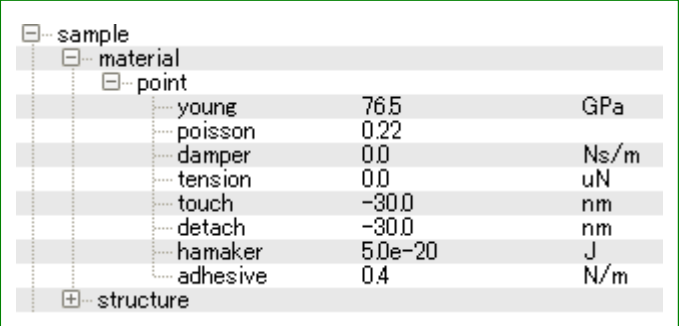

```
\langlestructure\rangle\langlesurface\rangle\langle \text{section unit} = \text{"um"} \rangle 0.0 0.0 \langle \text{section} \rangle\langle \text{section unit} = \text{"um"} \rangle 1.0 0.0 \langle \text{section} \rangle\langle/surface>
\langle/structure\rangle
```
sample :試料基盤の形状とその上に置かれたソフトマテリアル試料に関する設定

structure :試料基盤の形状に関する設定。

surface : 試料基盤の表面のマクロ的な高さ形状の変化をカンチレバー形状 と同様の方法で指定する。

section

断面位置のカンチレバー全長に対する割合、

その断面位置での基盤の盛り上がり高さ

これらの高さはカンチレバーと基盤表面の間の流体の計算に用いられます。上の 例では基盤が平坦であることを示しています。

material :ソフトマテリアル試料の物性に関する設定

point :探針が試料の1点で接触することを仮定した設定

young

ヤング率。単位は[GPa]。

poisson

試料のポアソン比(無次元量)。(※)

damper

ダンパー定数。単位は[Ns/μm]。

tension

接触時の張力。単位は[μN]。

touch

接触高さ。探針の最初の位置から低さで指定。単位は[nm]。

detach

かい離高さ。探針の最初の位置から低さで指定。単位は[nm]。

hamaker

試料のハーマーカー定数。単位は[J]。(※)

adhesive

試料の表面張力。単位は[N/m]。(※)

(※)粘弾性接触力学を考慮したシミュレーションを行う場合に使用。

カンチレバーの先の探針をなくしてシミュレートを行うためには、ここの設定で young, poisson, damper, tension, hamaker, adhesive をゼロにし、また touch, detach の値をど ちらも DistanceFromSamples を負にした値に設定して下さい。

<material>タグの利用方法に関して、物性値の指定方法には以下の 3 通りがあります。

- 試料のただ1点に探針が接触することを想定してその 1 点での物性値を指定する方法
- 物性の異なる試料の複数の点に探針が順番に接触することを想定して、それらの点で の物性値を指定する方法
- 二次元的に広がりを持つ試料を探針がジグザグに走査しながら接触することを想定し て、試料の物性の 2 次元分布を指定する方法

試料の物性値を 1 点で指定するには以下のように指定します。

```
\langlematerial\rangle\langlepoint\rangle\langle spring unit="uN/nm" > 100.0 \langle/spring>
     \langle damper unit="Ns/um"> 0.0 \langle damper>
     \langletension unit="uN"> 0.0 \langle/tension>
     \langletouch unit="nm"> -2.5 \langle/touch>
     \langle \text{detach unit} = \text{"nm"} \rangle -2.5 \langle \text{detach} \rangle\langle/point>
 </material>
```
この<point>タグを複数指定することで、複数の点での試料の物性値を指定します。 各点での振動の計算が終わると次の点での振動の計算に移ります。

試料の物性値を 2 次元分布で指定するには以下のようにそれぞれの物性値が記録された

cube 形式のファイルを指定します。

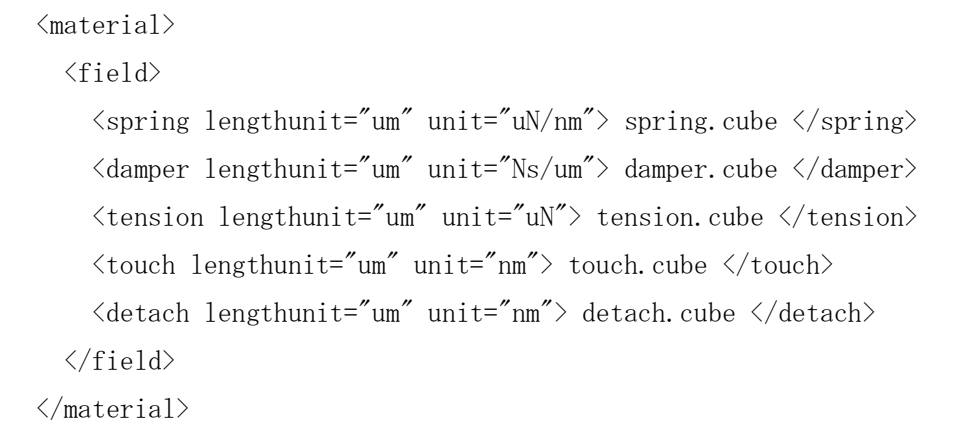

ファイル名のかわりに数値を指定した場合はその値が一様に用いられます。

#### **(4)計算精度に関するパラメータ**

ここでは、時間ステップや収束判定に関する指定を行います。

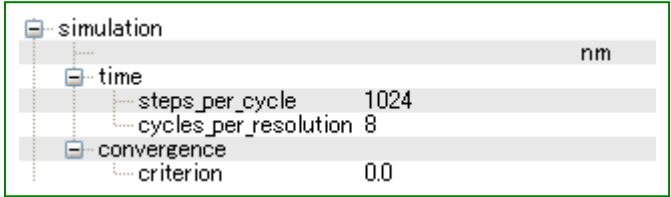

simulation : シミュレーション関する設定

resolution :解像度に関する指定

試料の物性を 2 次元分布で指定している場合は試料上を探針がジグザグ に走査するので、その走査線の解像度を指定してください。

 $\langle$ resolution unit="um"> 0.10  $\langle$ /resolution>

探針が接触する試料を用いない、もしくは 1 点のみ、あるいは複数点の 場合は指定不要です。

time : 時間ステップに関する設定

steps\_per\_cycle

振動1周期あたりの時間ステップ数。計算が発散・不安定な場合にはこ のステップ数を多くしてください。

#### cycles\_per\_resolution

カンチレバーの振動の周期数。

試料の物性を 2 次元分布で指定している場合は 1 解像度あたりの振動の 周期数。探針が接触する試料を用いない、もしくは 1 点のみの場合はこ の周期数を上限として計算が終了します。複数点の場合はこの周期数を 上限として次の点での計算に移ります。

convergence : 収束判定に関する設定

criterion

定常振動と判定する振幅の変化の割合。1周期の平均振幅と前回計算時 の振幅を比較して、変化の割合が指定した基準値以内、すなわち

$$
\frac{A - A_{\text{prev}}}{A} \leq criterion
$$

であれば、計算が終了します。ここで、*A* は現ステップで計算された振 幅、*A***prev** は前ステップ時の振幅です。もし、criterion = 0.0 を指定した 場合は、収束判定はせず、上記[cycles\_per\_resolution]で指定した回数 だけ振動して計算が終了します。

#### **(5)出力ファイルに関する設定**

ここでは、計算結果ファイルに関して指定します。※現在、出力先フォルダ、ファイルの 名前を変更することはできません。

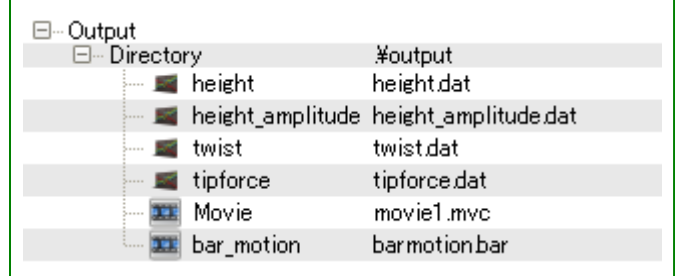

Output :出力に関する設定

Directory : ファイル出力先フォルダ

#### height

カンチレバーの先端(探針取付け位置)の高さの時間変化。

#### height\_amplitude

カンチレバーの先端の振幅の時間変化。

#### twist

カンチレバーの捩れ角度。

#### tipforce

探針が試料と接触したときに受ける力の時間変化。

#### delta\_tipforce

探針-試料間の距離および引力・斥力の時間変化。

#### Movie

探針のみ動きに関する動画。

#### bar\_motion

カンチレバー全体の動作に関する動画。

#### (6)その他の設定

Project Editor の LIQ タグの下の Mode setting において、以下の設定が行えます。

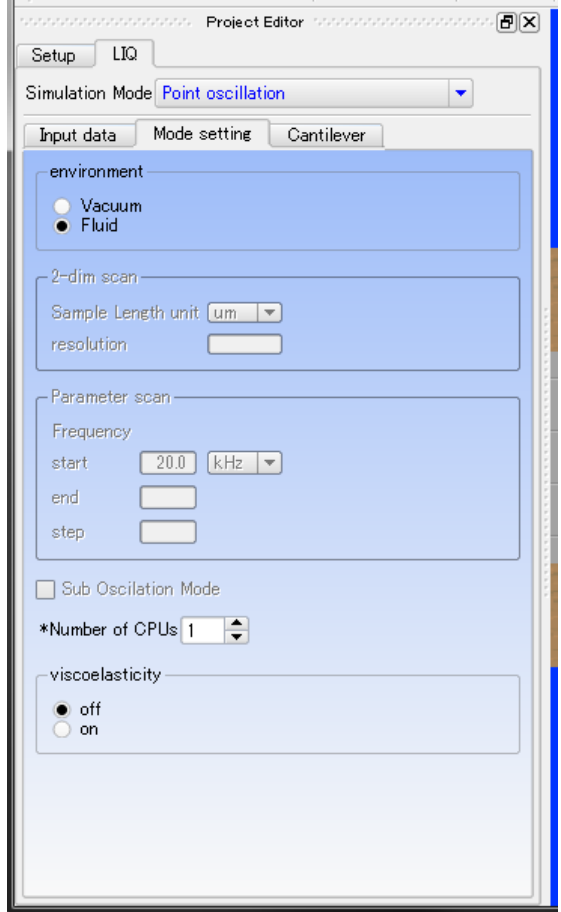

[Number of CPUs]で、並列化計算を実行する際の CPU コア数を指定できます。

また、項目[viscoelasticity]を off から on に切り替えることによって、探針 - 試料間の粘弾性 接触力学を考慮する計算にスイッチすることが可能です。

## <span id="page-23-0"></span>4 原子分子ナノ材料 AFM 像シミュレータ 4 原子分子ナノ材料 AFM 像シミュレータ

#### <span id="page-23-1"></span>**構造最適化 AFM 像シミュレータの入力パラメータ**

このシミュレータでは AFM 測定像の計算を行うために、探針の走査と共に試料分子の構 造変化の計算を行います。その計算手順は大まかに次の通りになります。

- ① 探針をある位置に配置する
- ② エネルギーが安定になるように試料分子の構造を変化させる
- ③ 探針に作用する力を計算する
- ④ 探針を次の位置に移動する

以下②-④の繰り返し

以下で説明する入力パラメータを設定することによって、この計算手順の行い方を制御 することができます。

「構造最適化 AFM 像シミュレータ」によるシミュレーションのための入力パラメータは、 Project Editor の CG タグを選択することで、設定ができるようになります。このタグでは 4 つのカラムが存在します。

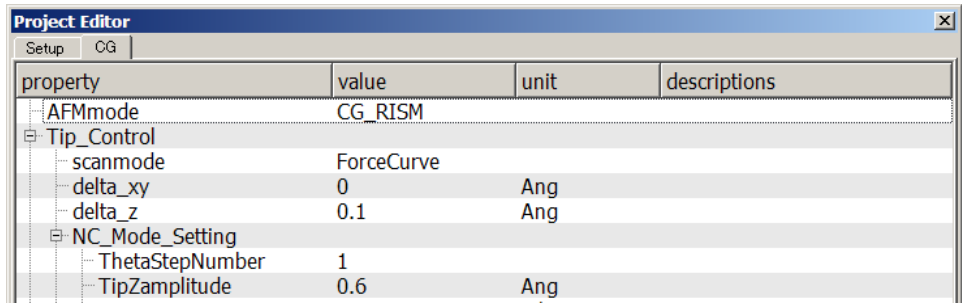

- property カラムはパラメータの名前を表します
- ◆ value カラムはパラメータの入力値(設定値)を表します
- ◆ unit カラムはパラメータの単位(存在する場合のみ)を表します
- ◆ descriptions カラムは注意事項を表します

以下では、各 property の詳しい意味についての説明を行います。

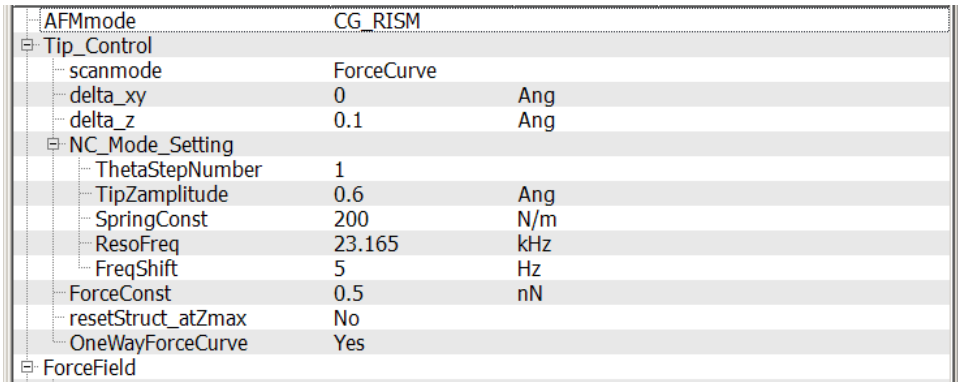

計算全般に関わるパラメータ

#### AFMMode

真空中計算か水中計算かの指定。真空中計算ならば CG を、水中計算ならば CG\_RISM を選択します。

Tip\_Control:探針(カンチレバー)に関するパラメータ

#### scanmode

探針のスキャンモード。ConstZ、ConstForce、ncAFM-ConstZ、ForceCurve、 MinForceHeight の中から選択します。選択したスキャンモードによって、設 定可能なパラメータ項目、及び出力されるファイルが異なります(図1を参照)。 各スキャンモードの意味は次の通りです。

- ConstZ :高さ一定モード。探針を高さ一定で平面上を走査し、探針に 作用する力を計算します。
- ConstForce:力一定モード。平面上の各位置において、探針に作用する力 が設定した値と近くなる探針高さを探し出します。高さを探 索する範囲は探針の初期位置から"scanarea - h"で設定した 範囲になり、この間に適切な高さが見つからない場合には探 索範囲内の最下点が出力されます。水中計算の場合、このモ ードの計算は行えません。
- ncAFM-ConstZ:高さ一定・ノンコンタクトモード。探針を振動させなが ら高さ一定で平面上を走査し、探針に作用する力を計算しま す。探針に作用する力の他に、周波数シフトやエネルギー散 逸量も出力されます。
- ForceCurve:フォースカーブ測定モード。ある xy 位置で探針を試料に近 づけ、探針に作用する力を計算します。
- MinForceHeight:力最小モード。平面上の各位置において、探針に作用す る力の値が最小になる探針高さを探し出します。高さを探索 する範囲は探針の初期位置から"scanarea - h"で設定した範

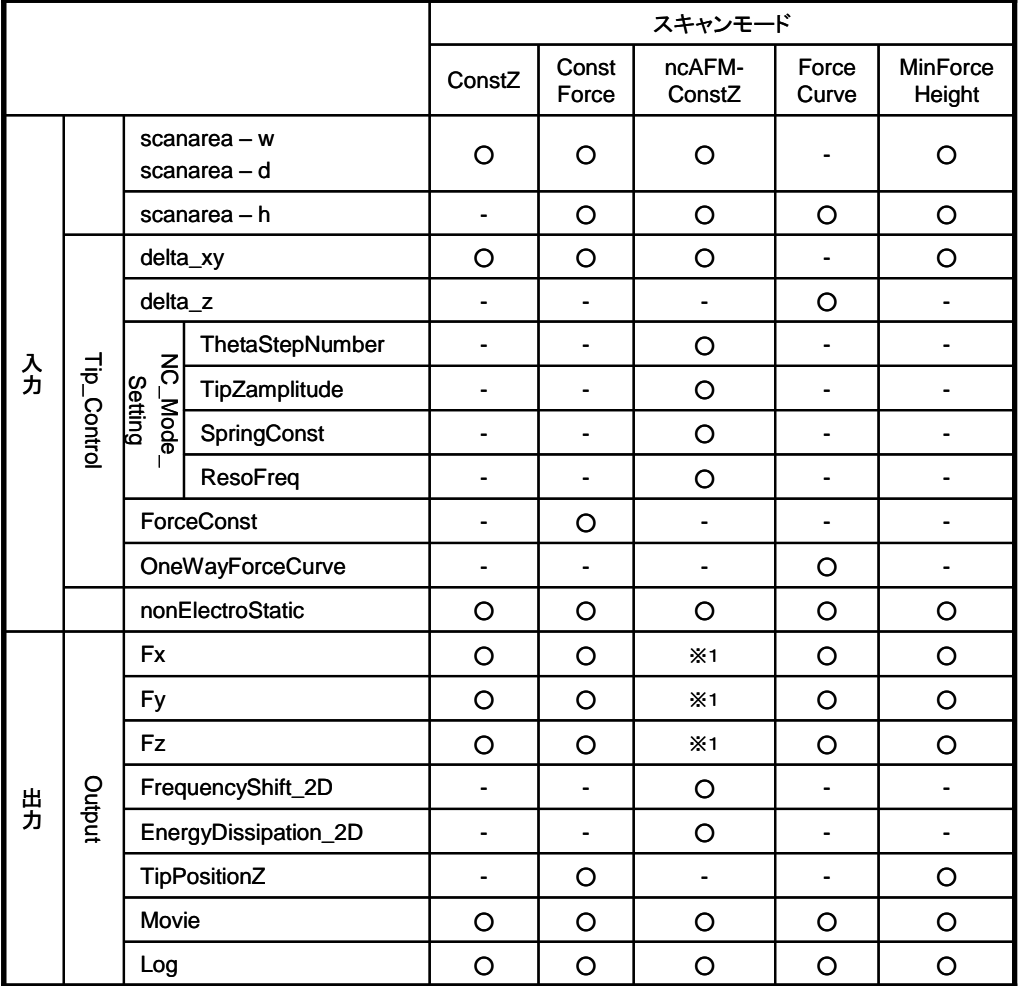

囲になります。水中計算の場合、このモードの計算は行えま せん。

※1 計算結果は出力されますが、ソフトウェア上では正しく表示されません。

図1 スキャンモードに対応する設定可能パラメータと出力ファイル。○ が記載されていない項目は無視されるため、設定しても計算結果には 影響しません。

delta\_xy

xy 方向スキャンのピクセルサイズ。Å単位。

delta\_z

探針の z 方向の移動変化量。Å単位。

NC\_Mode\_Setting - ThetaStepNumber

ncAFM-Const Z モードでデータ取得点数を N = 2n + 1 としたときの n の値(図 2の n に対応)。この値が大きいほど精度が増します。

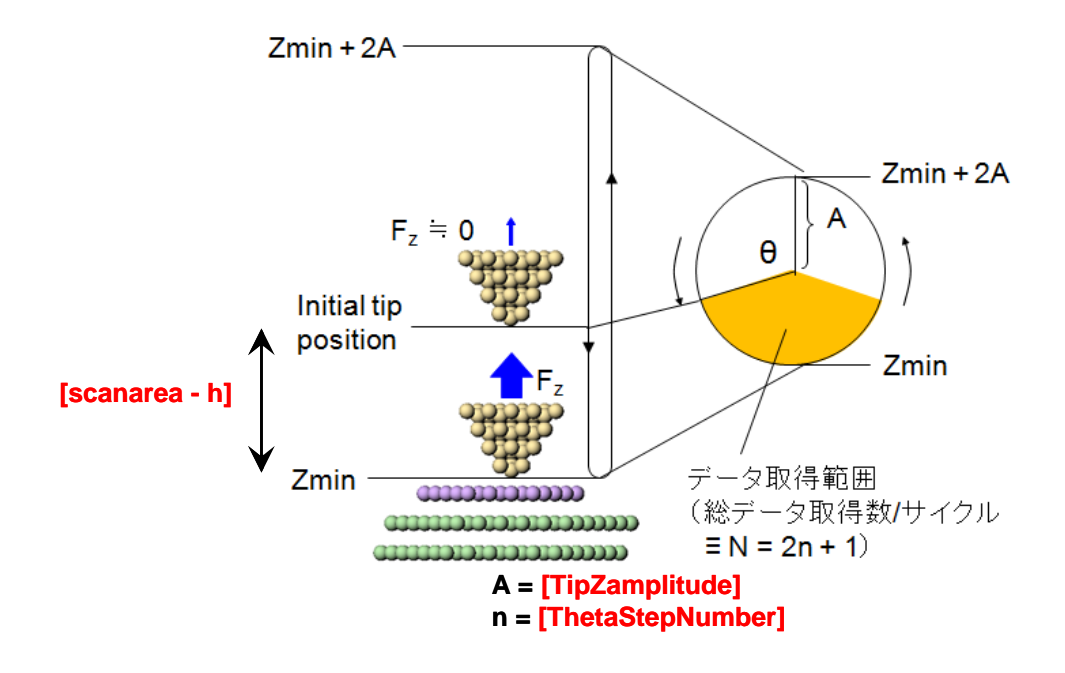

図2 nc-AFM モードの計算方法概略図

NC\_Mode\_Setting - TipZamplitude

カンチレバー先端の振動振幅。Å単位。

NC\_Mode\_Setting - SpringConst

カンチレバーのばね定数。N/m 単位。

NC\_Mode\_Setting - ResoFreq

カンチレバーの共鳴周波数。kHz。

NC\_Mode\_Setting - FreqShift

nc-AFM-ConstFshft モードでの周波数シフト。Hz 単位。

ForceConst

Const Force モードでの力。

resetStructure\_atZmax

 探針の各 x,y 位置において、計算が終わったあと、試料分子の構造を元に戻す かどうかの設定を行います。yes に設定する場合は構造を元に戻し、no に設 定する場合はそのままの構造で探針を移動します。

OneWayForceCurve

ForceCurve モードで測定する際、Yes に設定する場合は上から下への一方向 の測定となり、No に設定する場合は上から下方向と下から上方向への二方向

の測定となります。

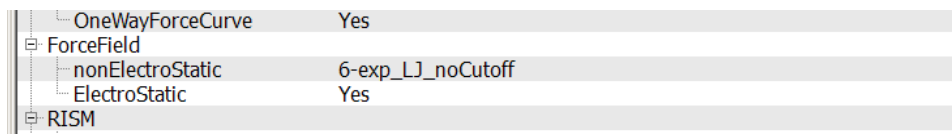

ForceField:探針と試料との間の相互作用計算に関するパラメータ

#### nonElectroStatic

探針-試料間に作用するファンデルワールス力の関数。MM3 力場で採用され ている、6-exp 型ポテンシャル関数および 6-12 型レナードジョーンズポテン シャル関数を使用することができます。さらに長い距離の原子間相互作用力 を計算するかどうかの違いにより、以下から選択することが可能です。

#### 6-exp\_LJ\_noCutoff

6-exp 型 MM3 ファンデルワールスポテンシャル関数を用いて、全ての 原子対について相互作用力を計算します。

6-exp\_LJ\_withCutoff

 6-exp 型 MM3 ファンデルワールスポテンシャル関数を用いて相互作用 力を計算しますが、特徴距離の 2.3 倍より原子間距離が大きい原子対に ついては相互作用力の計算を行いません。これによって、計算時間を 短縮することが可能です。

6-12\_LJ\_noCutoff

6-12 型レナードジョーンズポテンシャル関数を用いて、全ての原子対 について相互作用力を計算します。

6-12\_LJ\_withCutoff

6-12 型レナードジョーンズポテンシャル関数を用いて相互作用力を計 算しますが、特徴距離の 2.3 倍より原子間距離が大きい原子対について は相互作用力の計算を行いません。これによって、計算時間を短縮す ることが可能です。

#### **ElectroStatic**

探針-試料間に作用するクーロン力を考慮するかどうかの指定です。

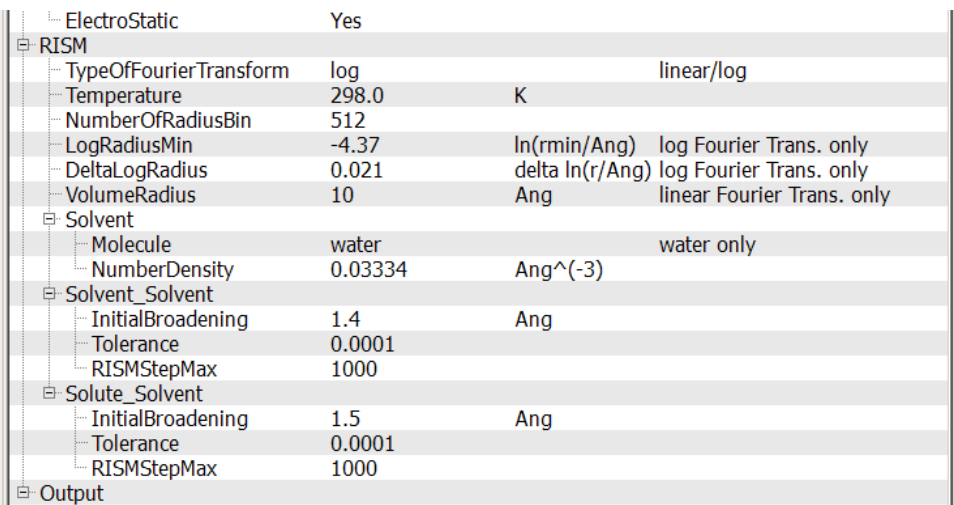

RISM:水中計算に関するパラメータ。

TypeOfFourierTransform

フーリエ変換を数値的に行う際のデータ点を線形距離で等間隔に取るか対数 距離で等間隔に取るかの指定。

**Temperature** 

水の温度。K 単位。

NumberOfRadiusBin

フーリエ変換を数値的に行う際のデータ点の総数。2 の累乗が望ましい。

LogRadiusMin

フーリエ変換を数値的に行う際のデータ点を対数距離で等間隔に取る場合の、 距離の最小値。ln(線形距離での最小値/Å)の値で指定する。

**DeltaLogRadius** 

フーリエ変換を数値的に行う際のデータ点を対数距離で等間隔に取る場合の、 対数距離での間隔。

VolumeRadius

フーリエ変換を数値的に行う際のデータ点を線形距離で等間隔に取る場合の、 距離の最大値。Å単位。

Solvent - Molecule

溶媒の種類。現在は水だけに対応しており、変更不可。

Solvent - NumberDensity

溶媒(水)の数密度。Å^(-3) 単位。

Solvent \_Solvent - InitialBroadening

溶媒間分布関数を計算する際の直接相関関数の初期関数形を決定するパラメ 一タ: $\sigma$ 。 Å ^(-1) 単位。この関数形は、相互作用点  $\alpha$  と  $\gamma$  に対して、

 $c_{\alpha y}^{(0)}(r) = -\beta q_{\alpha} q_{y} [1 - \exp(-\sigma r)]/r$  $\int_{\alpha\gamma}^{(0)}(r)=-\beta\,q_{_\alpha}q_{_\gamma}\,\bigl[1-\exp(-\,\sigma\,r)\bigr]\!/\!r$  と設定される。ここで  $\beta=1\!/\!k_{_{\rm B}}\,T$  は逆

温度、 $q_{\alpha}$ と $q_{\gamma}$ は相互作用点の電荷であり、ここでの入力は必要無い。また *r* 

は相互作用点間の距離である。

Solvent Solvent - Tolerance

溶媒間分布関数の計算における収束条件許容量。データ点での分布関数の変 化量の平均値がこの値以下になるまで繰り返し計算を行う。無次元量。

Solvent Solvent - RISMStepMax

溶媒間分布関数の計算における繰り返し数の最大値。上記許容量に達しなく とも繰り返し計算の回数がこの値を超えた場合に、分布関数の推定を終了す る。

Solute \_Solvent - InitialBroadening

溶質-溶媒分布関数を計算する際の直接相関関数の初期関数形を決定するパ ラメータ。Å^(-1) 単位。関数形は溶媒間分布関数の場合と同型。

Solute Solvent - Tolerance

溶質-溶媒分布関数の計算における収束条件許容量。データ点での分布関数 の変化量の平均値がこの値以下になるまで繰り返し計算を行う。無次元量。

Solute Solvent - RISMStepMax

溶質-溶媒分布関数の計算における繰り返し数の最大値。上記許容量に達し なくとも繰り返し計算の回数がこの値を超えた場合に、分布関数の推定を終 了する。

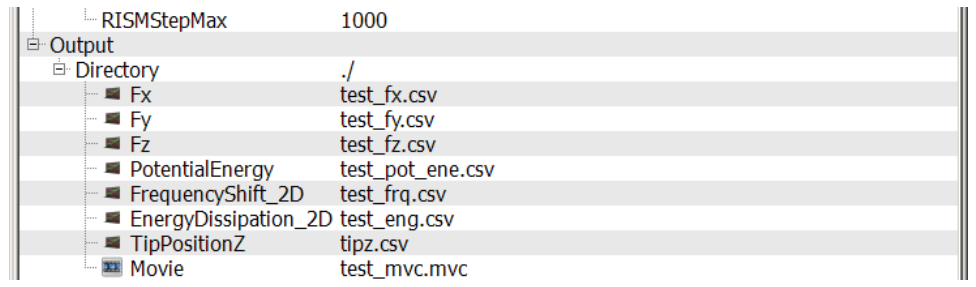

Output:出力されるファイルに関するパラメータ。Directory 以下の項目は出力されるフ ァイル名を表わします。各ファイルに出力されるデータは以下のとおりです。

Fx

探針に作用する力の x 方向成分。Newton 単位。

Fy

探針に作用する力の y 方向成分。Newton 単位。

Fz

探針に作用する力の z 方向成分。Newton 単位。

**PotentialEnergy** 

系の全エネルギー(水中計算のときは全自由エネルギー)。eV 単位。

FrequencyShift\_2D

周波数シフト像。Hz 単位。

EnergyDissipation\_2D

エネルギー散逸像。原子単位。

**TipPositionZ** 

探針高さ像。ConstForce、ncAFM-ConstFshft、MinForceHeight モードの時に 出力される。Å単位。

Movie

分子変形のアニメーションファイル

【代表的なエラーとその対処法】

 $\blacklozenge$  did not find vdw parameter.

MM3 力場に対応していない元素が含まれています。その場合、シミュレーションを 行うことはできません。「チュートリアル」第4章「2.分子モデリング」を参照く ださい。

 $\blacklozenge$  did not find force field parameter.

MM3 力場に対応していない分子構造が含まれており、シミュレーションを行うこと ができません。

#### <span id="page-30-0"></span>**分子動力学 AFM 像シミュレータの入力パラメータ**

このシミュレータでは AFM 測定像の計算を行うために、探針の走査と共に試料分子の構 造変化の計算を行います。その計算手順は大まかに次の通りになります。

- ① 探針をある位置に配置する
- ② 設定した計算ステップ数だけ時間を進めつつ、探針に作用する力を計算する
- ③ 探針を次の位置に移動する

以下②-③の繰り返し

以下で説明する入力パラメータを設定することによって、この計算手順の行い方を制御

することができます。

「分子動力学 AFM 像シミュレータ」によるシミュレーションのための入力パラメータは、 Project Editor の MD タグを選択することで、設定ができるようになります。このタグでは 4 つのカラムが存在します。

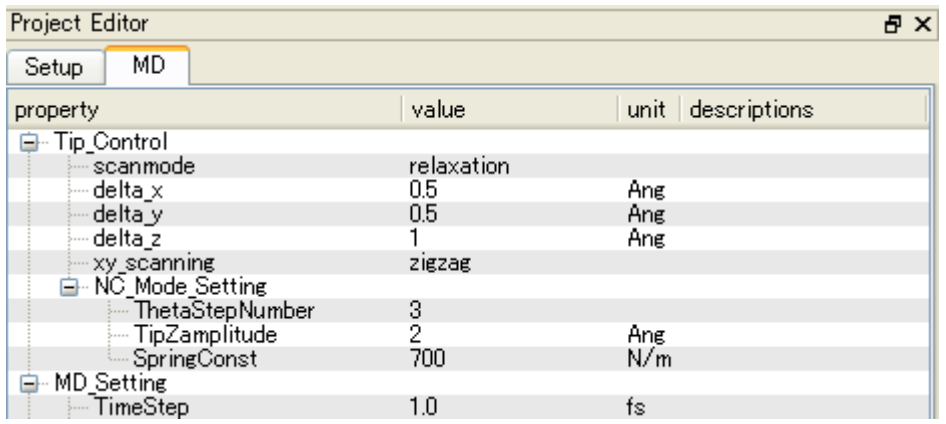

- property カラムはパラメータの名前を表します
- ◆ value カラムはパラメータの入力値(設定値)を表します
- ◆ unit カラムはパラメータの単位(存在する場合のみ)を表します
- ◆ descriptions カラムは注意事項を表します

以下では、各 property の詳しい意味についての説明を行います。

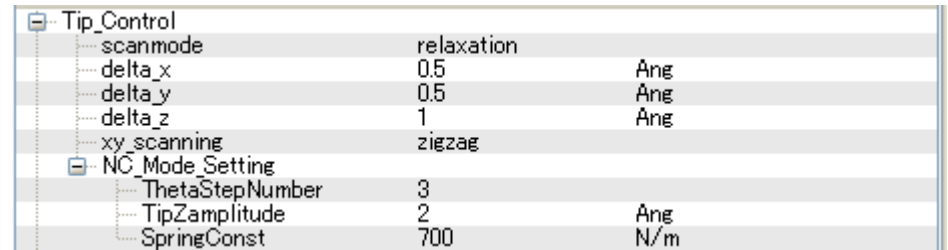

Tip\_Control:探針(カンチレバー)に関するパラメータ

scanmode

探針のスキャンモード。ForceCurve、ConstZ、NC-ConstZ、relaxation の中 から選択します。選択したスキャンモードによって、設定可能なパラメータ 項目、及び出力されるファイルが異なります(図1を参照)。 各スキャンモードの意味は次の通りです。

- ForceCurve:フォースカーブ測定モード。ある xy 位置で探針を試料に近 づけ、探針に作用する力を計算します。
- ConstZ :高さ一定モード。探針を高さ一定で平面上を走査し、探針に 作用する力を計算します。
- NC-ConstZ:高さ一定・ノンコンタクトモード。探針を振動させながら高 さ一定で平面上を走査し、探針に作用する力を計算します。 探針に作用する力の他に、周波数シフトやエネルギー散逸量 も計算することが可能です。
- relaxation:緩和計算。シミュレーションの前準備として試料分子の構造 の緩和計算を行います。計算された分子構造のファイル は"Directory"(下記"Output"の項を参照)で指定した場所に出 力されます。

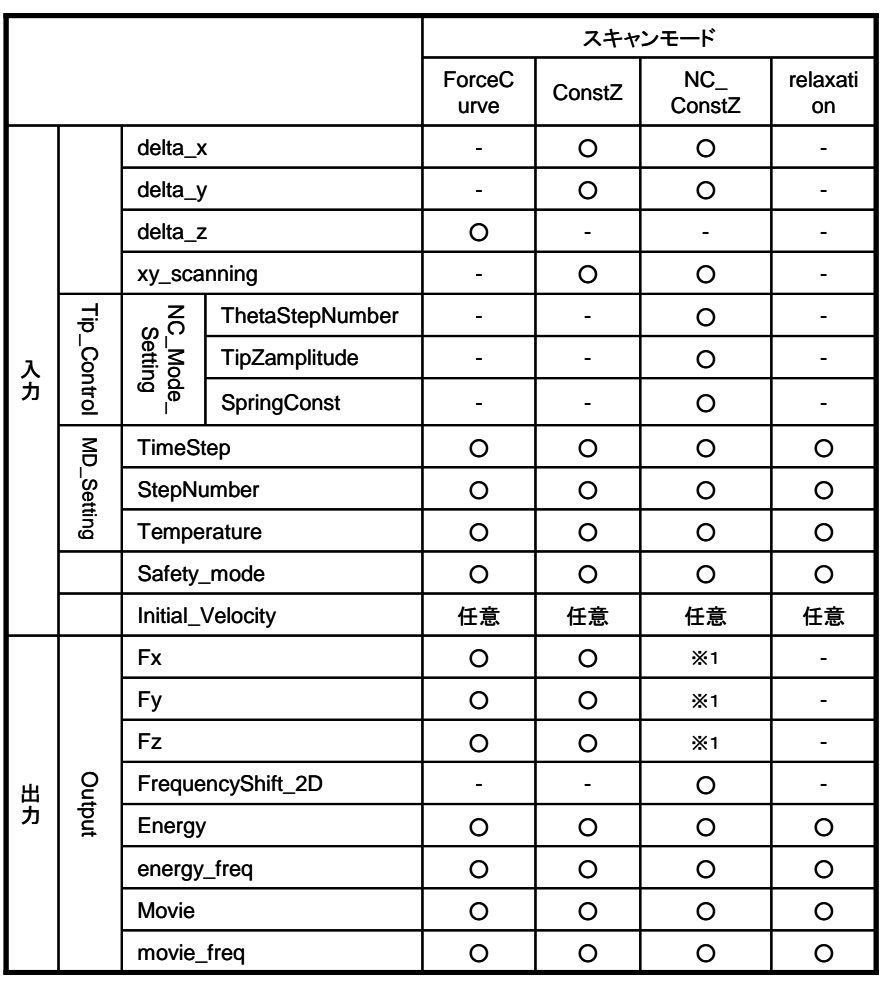

※1 計算結果は出力されますが、ソフトウェア上では正しく表示されません。

図1 スキャンモードに対応する設定可能パラメータと出力ファイル。○ が記載されていない項目は無視されるため、設定しても計算結果には 影響しません。

delta\_x

x 方向スキャンのピクセルサイズ。Å単位。

delta\_y

y 方向スキャンのピクセルサイズ。Å単位。

delta\_z

探針の z 方向の移動変化量。Å単位。

xy\_scanning

xy 方向のスキャン方法の指定。

NC\_Mode\_Setting - ThetaStepNumber

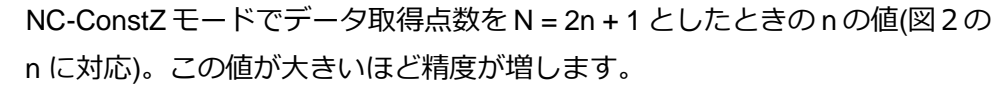

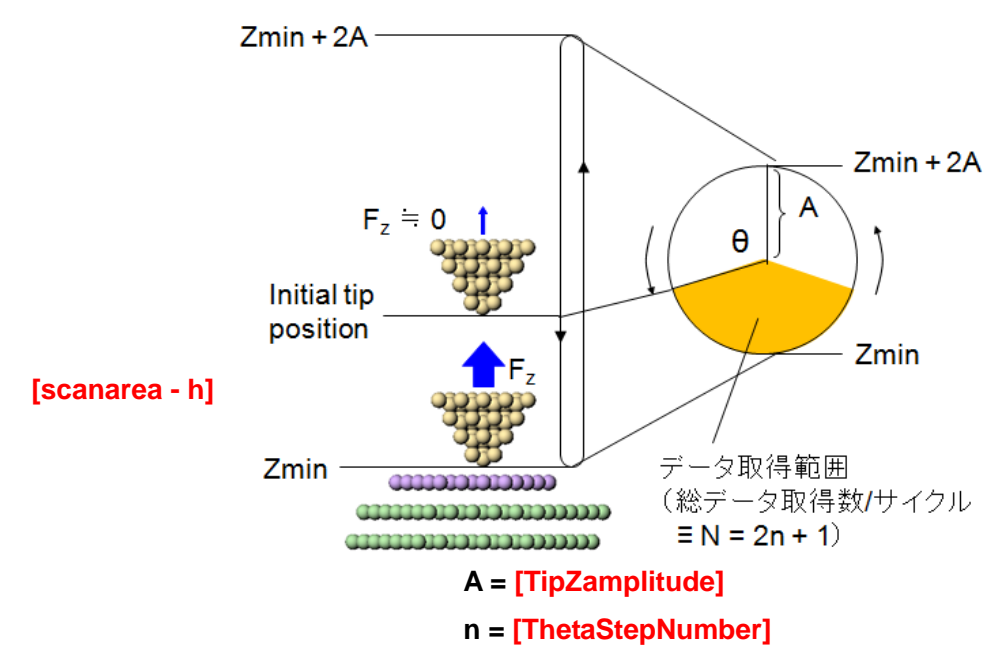

図2 nc-AFM モードの計算方法概略図

NC\_Mode\_Setting - TipZamplitude カンチレバー先端の振動振幅。Å単位。 NC\_Mode\_Setting - SpringConst カンチレバーのばね定数。N/m 単位。

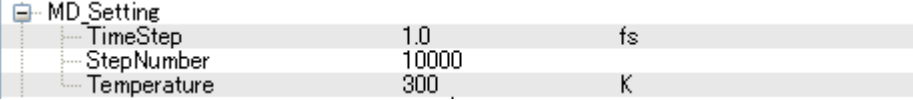

MD\_Setting:分子動力学計算に関するパラメータ

**TimeStep** 

1 ステップあたりの時間刻み幅。fs 単位。

**StepNumber** 

1探針位置あたりの計算ステップ数。

**Temperature** 

温度。K 単位。

prm/mm3.prm stopCalc

ForceField:探針と試料との間の相互作用計算に関するパラメータ

Safety\_mode

力場パラメータファイル内にパラメータが存在しない場合の処置。

stopCalc:エラーにより計算を実行しない。

setZeroParam:存在しないパラメータについて、値を 0 に設定して計算 を実行します。(非推奨)

fixMolecule:分子の変形を考慮せずに計算を実行します。

**D**-Input - Initial Velocity

Input:入力ファイルに関するパラメータ。

Initial\_Velocity

各原子の初期速度の入力ファイル。指定しなくても計算実行は可能です。(注) 無償版では使用できません

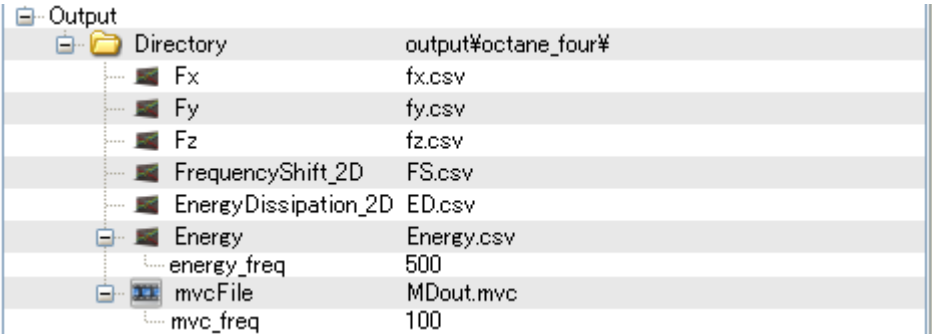

Output:出力されるファイルに関するパラメータ。Directory 以下の項目は、出力される ファイル名を表します。各ファイルに出力されるデータは以下のとおりです。 **Directory** 

計算結果のファイルを出力する場所

Fx

探針に作用する力の x 方向成分。Newton 単位。

Fy

探針に作用する力の y 方向成分。Newton 単位。

Fz

探針に作用する力の z 方向成分。Newton 単位。

FrequencyShift\_2D

周波数シフト像。共振周波数値で規格化された値が出力されます。

#### Energy

計算ステップに伴う系のエネルギー変化。kcal/mol 単位

Movie

分子変形のアニメーションファイル

#### <span id="page-35-0"></span>**代表的なエラーメッセージとその対処法**

cannot open FF parameter file.

MM3 力場パラメータファイルを適切に設定されていない可能性があります。「チュ ートリアル」第1章「2.パラメータファイルの準備」を参照ください。

"TipZamplitude" must be smaller than "scanarea.z/2."

NC モードで" TipZamplitude"が" scanarea.z/2."より大きいときに出るエラーです。" TipZamplitude"の値を小さくする、もしくは" scanarea.z"の値を大きく設定してくだ さい。

Atom mass is not defined properly.

 $\blacklozenge$  did not find vdw parameter.

MM3 力場に対応していない元素が含まれています。その場合、シミュレーションを 行うことはできません。「チュートリアル」第4章「2.分子モデリング」を参照く ださい。

◆ did not find Force Field Parameter.

" Safety\_mode"を" stopCalc"に設定している場合に、MM3 力場に対応していない分 子構造が含まれていると発生します。この場合、分子の変形を考慮したシミュレーシ ョンを行うことができません。 " Safety\_mode" を " setZeroParam" もしくは" fixMolecule"に設定してシミュレーションを行ってください。

◆ warning: atom[ID] is unstable.

分子動力学計算が不安定になっています。" TimeStep"の値を小さくする、もしくは 探針を試料に無理に接近しすぎないように注意してパラメータの設定を行ってくだ さい。

## <span id="page-37-0"></span>5 量子論的 SPM 像シミュレータ 5 量子論的 SPM 像シミュレータ

#### <span id="page-37-1"></span>**Setup タブの入力パラメータに関する注意**

「量子論的 SPM 像シミュレータ」を用いる際には、Setup タブの入力パラメータについ て以下の制限がありますので、ご注意ください。

- ◆ Component タグ下に Tip タグが 1 つ、Sample タグが 1 つ以上存在している必要が あります。また Image タグが存在している場合には計算することはできません。
- Tip タグに設定できる探針データには、
	- 拡張子が txyz、および、xyz のファイル

- それらのうち、原子の組に関するパラメータのデータが存在しているもの を指定して計算することができます。それ以外のものでは計算することができませ ん。

- Sample タグに設定できるデータでも同様に、
	- 拡張子が txyz、および、xyz のファイル
	- それらのうち、原子の組に関するパラメータのデータが存在しているもの を指定して計算することができます。それ以外のものでは計算することができません。
- 総原子数の制限値はお使いの PC に搭載されているメモリ量で決定されます。
- 計算に影響する値は Position, Rotation, ScanArea, DistanceFromSamples タグ内の 値です。Property タグ内の値は「量子論的 SPM 像シミュレータ」での計算には影響 しません。
- ◆ (AFM 計算の場合)ScanArea-h タグの値は次節で説明する DFTB タブの tipamplitude タグの 2 倍より小さくなければなりません。また、周波数シフト値を計算 する場合には 0 より大きい値に設定する必要があります。

<span id="page-37-2"></span>**DFTB タブの入力パラメータ**

「量子論的 SPM 像シミュレータ」のための入力パラメータは、Project Editor の DFTB タグを選択することで、設定ができるようになります。このタグでは 4 つのカラムが存在 します。

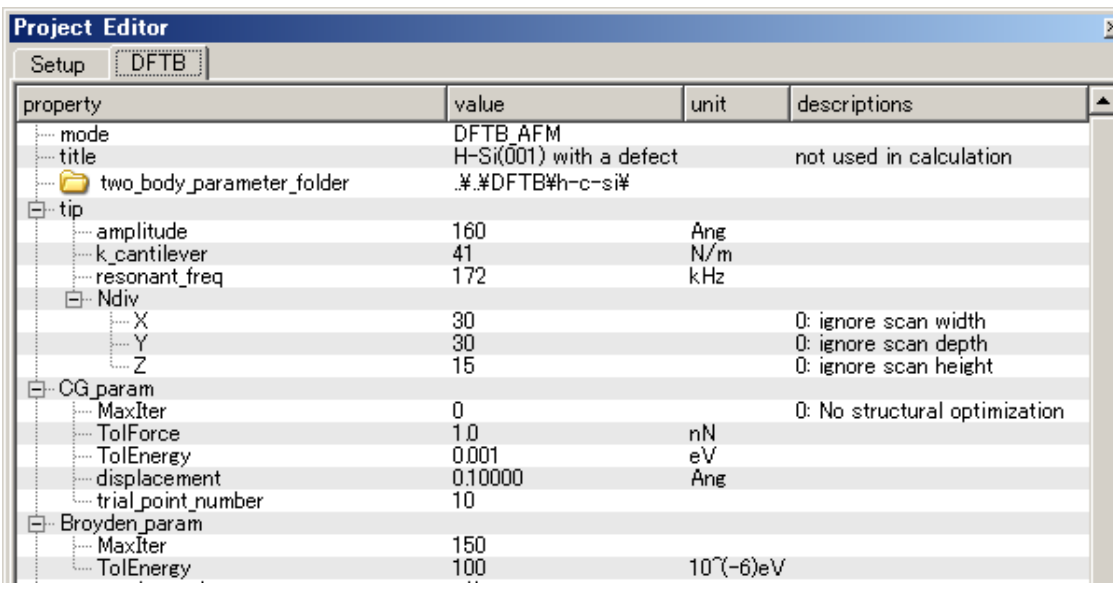

- ◆ property カラムはパラメータの名前を表わします
- ◆ value カラムはパラメータの入力値(設定値)を表わします
- ◆ unit カラムはパラメータの単位(存在する場合のみ)を表わします
- descriptions カラムは注意事項を表わします

#### 以下では、各パラメータの詳しい意味についての説明を行います。

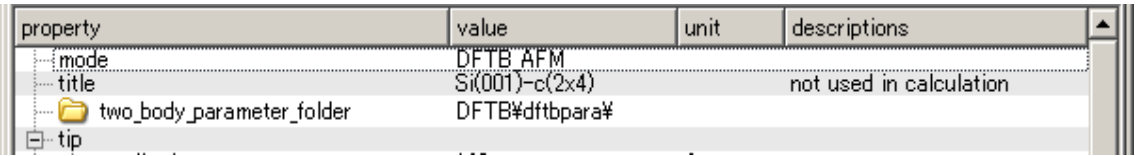

計算全般に関わるパラメータ

mode

「量子論的 SPM 像シミュレータ」での計算モード。DFTB\_AFM, DFTB\_STM, DFTB\_STS, DFTB\_KPFM が選択できます。それぞれ、原子間力顕微鏡像計算、 トンネル電流顕微鏡像計算、トンネル電流分光計算、ケルビンプローブ力顕 微鏡像計算に対応します。

title

このプロジェクトファイルのタイトル。任意の文字列が記入できます。計算 には影響しません。

two body parameter folder

行いたい計算で取り扱う元素の組の名前。以下の 4 種類を提供しています。

h-c-si (水素、炭素、シリコンの系のとき)

- h-n-si(水素、窒素、シリコンの系のとき)
- h-o-si (水素、酸素、シリコンの系のとき)
- h-si-p (水素、シリコン、リンの系のとき)

他にも以下のものを用意していますので、御用命があれば弊社までご連絡くだ さい。

- h-o-w, h-si-w (タングステン系)
- h-c-pt, h-si-pt (白金系)
- $h-c-au$ , h  $-si-au$  (金系)
- h-si-ti-o, w-ti-o, au-ti-o, pt-ti-o (チタン系)
- h-si-al-o (アルミニウム系)
- h-si-ru-o, w-ru-o, au-ru-o, pt-ru-o (ルテニウム系)

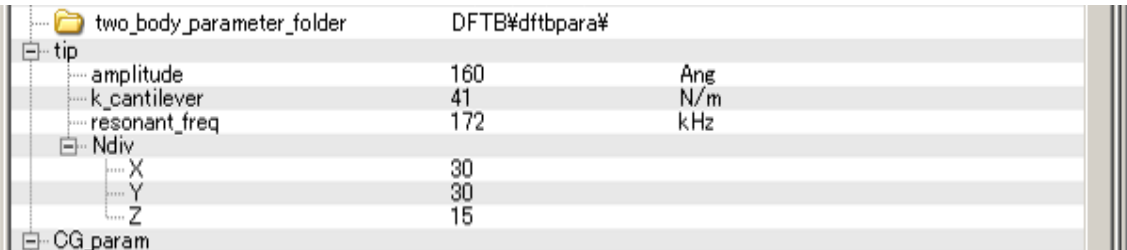

tip:探針(カンチレバー)に関するパラメータ

amplitude

探針(カンチレバー先端)の振動振幅。DFTB\_AFM モードで周波数シフトを計 算するときに利用。Setup タグの Tip-ScanArea-h タグの 2 分の 1 よりも大 きい値でなければなりません。

k\_cantilever

カンチレバーのバネ定数。DFTB\_AFM モードで周波数シフトを計算するとき に利用。

resonant\_freq

探針(カンチレバー先端)の振動周波数。DFTB\_AFM モードで周波数シフトを

計算するときに利用。

Ndiv - X

x 方向のスキャン範囲の分割数。0 を設定した場合、走査範囲の幅が 0 にリセ ットされます。また STS 計算の際は強制的に 0 となります。

Ndiv - Y

y 方向のスキャン範囲の分割数。0 を設定した場合、走査範囲の奥行きが 0 に リセットされます。また STS 計算の際は強制的に 0 となります。

Ndiv - Z

z 方向のスキャン範囲の分割数。0 を設定した場合、走査範囲の高さが 0 にリ セットされます。DFTB AFM モードで周波数シフトを計算するときには1以 上の値を設定してください。また STS 計算の際は強制的に 0 となります。

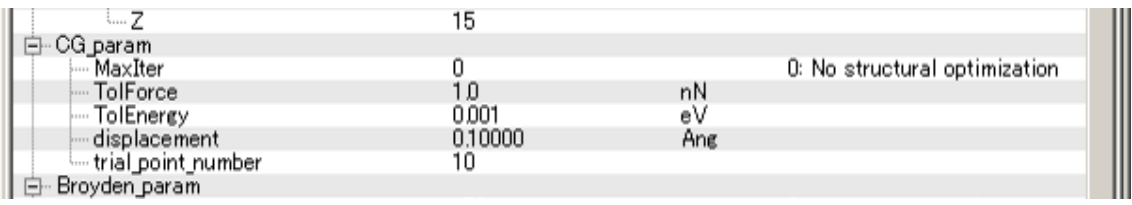

CG\_param:構造緩和計算に関わるパラメータ (一部の計算モードに対してのみ有効)

**MaxIter** 

構造緩和の繰り返し計算回数の最大値。0 を設定した場合、構造緩和計算をし ません。

**TolForce** 

構造が収束したと判定する際の原子一個に働く力のしきい値。

**TolEnergy** 

構造が収束したと判定する際の全エネルギーの変化量のしきい値。

displacement

緩和構造を探索する際の原子の最大変位量

trial\_point\_number

次の緩和構造を探索する際に考慮に入れる過去の探索結果の数。

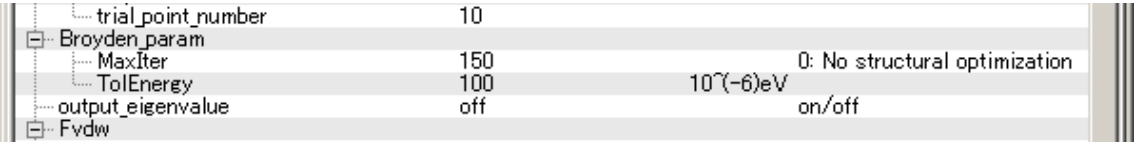

Broyden\_param: 電子状態計算に関わるパラメータ

MaxIter

電子状態計算の繰り返し計算回数の最大値。0 を設定した場合、電子状態の収 束計算を行いません。

**TolEnergy** 

電子状態計算が収束したと判定する際の全エネルギーの変化量のしきい値。

output\_eigenvalue

系のエネルギー固有値の情報(ブリリアンゾーンのΓ点での値のみ)を出力す るかどうか。on ならば出力します。off ならば出力しません。

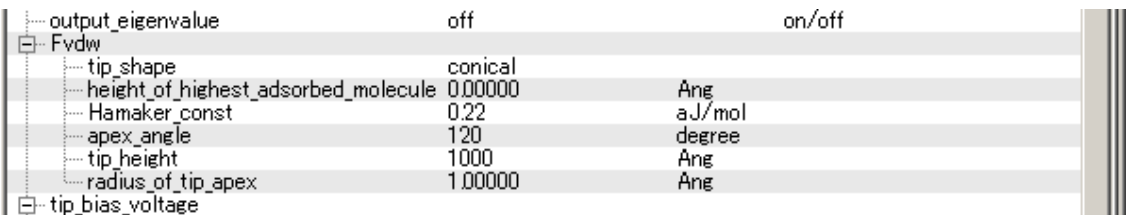

Fvdw:探針にかかるファンデルワールス力のモデルに関するパラメータ

tip\_shape

探針のマクロな形状。pyramidal/parabolic/spherical/conical が選択可能。それ ぞれ四角錐、回転放物面、球、円錐の表面形状に対応します。

height\_of\_highest\_adsorbed\_molecule

吸着分子の最大高さ

Hamaker\_const

探針のハマカー定数。単位のカラムにある aJ は 10^(-18) J の意。

apex\_angle

探針の開き角。pyramidal と conical のときにのみ有効。

tip\_height

探針の高さ方向の大きさ。spherical のときは直径に対応。

radius\_of\_tip\_apex

探針先端の曲率半径。conical のときにのみ有効。spherical のときの半径はこ の項目での指定値ではなく、tip\_height/2 の値が用いられます。

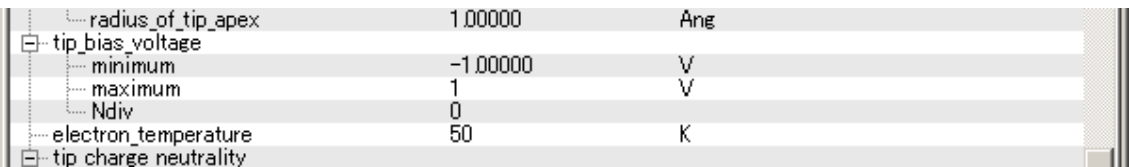

tip\_bias\_voltage:探針の電位に関するパラメータ。DFTB\_STM/DFTB\_STS のときにの み有効。(試料の電位は 0 と仮定しています)

minimum

最小値

maximum

最大値

**Ndiv** 

(DFTB\_STS モードで)最大値と最小値の間を分割して計算する場合の分割数。 0 を設定した場合、minimum に設定した値が用いられます。また STM モード のときは強制的に 0 に設定されます。

Ndiv\_kpoints

(DFTB\_STM/DFTB\_STS のときにのみ有効。)試料の電子状態を計算する際の k 点の分割数。2 次元ブリルアンゾーン上で Ndiv\_kpoints × Ndiv\_kpoints 個 の k 点を取って、試料の電子状態を求めます。正で偶数になる値を入力して ください。

electron\_temperature

電子温度

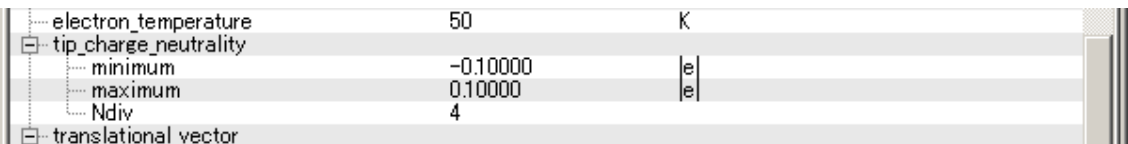

tip\_charge\_neutrality:探針の電気的中性度に関するパラメータ。DFTB\_KPFM のときに のみ有効。試料の電気的中性度は探針の値と絶対値は等しく、符号が逆になります。(探 針と試料を合わせた系は電気的に中性と仮定しています。) 電気的中性度がパラメータ になっている理由は理論モデル説明書(製作中)をご覧ください。

minimum

最小値。単位は電荷素量。

maximum

最大値。単位は電荷素量。

Ndiv

最大値と最小値の間を分割して計算する場合の分割数。0 を設定した場合、 minimum に設定した値が用いられます。接触電位差像を計算する場合には 3 以上の値にしてください。

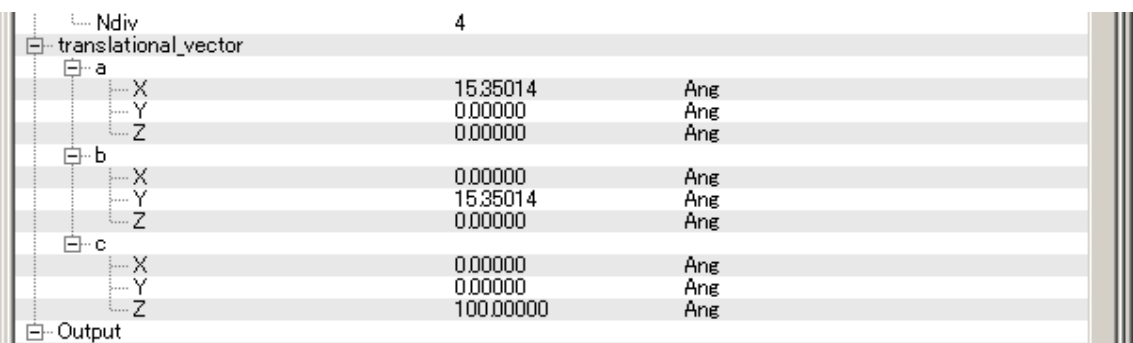

translational\_vector:単位格子ベクトル

ベクトル a とベクトル b で張られる平面方向の周期性が仮定されます。ベクトル c はこの面に垂直となるように、かつ、ベクトル a やベクトル b に比べて 5~10 倍程 長くなるように設定してください。

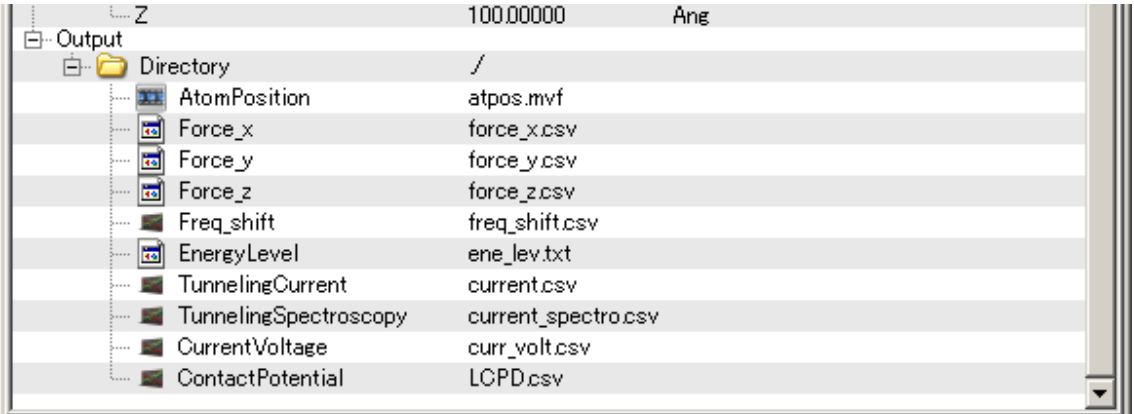

Output:出力されるファイルに関するパラメータ。以下の項目は全て編集できません。

**Directory** 

結果ファイルを出力するディレクトリ。プロジェクトが保存されるディレク トリに出力されます。

残りの項目は出力されるファイル名を表わします。Result ビューでの見出しラベルにも

使われます。計算モードにふさわしいファイルのみが生成されます。各ファイルに出力 されるデータは以下のとおりです。

**AtomPosition** 

原子配置のアニメーションのためのデータ(バイナリ形式のファイルであり、 データを見ることはできません)

Force\_x, Force\_v, Force\_z

各探針位置での、探針にかかる力の x, y, z 成分の値。可視化には対応してい ませんが、データを見ることはできます。(探針の位置座標、探針位置の位相、 探針にかかる力の成分値、探針の電気的中性度(KPFM 計算のときのみ)が出力 されています。)

Freq\_shift

各探針走査位置での、周波数シフト値(単位は Hz)。GUI の Result ビューで 2 次元マップを見ることができます。

EnergyLevel

エネルギー固有値の値。可視化には対応していませんが、データを見ること はできます。

**TunnelingCurrent** 

各探針位置でのトンネル電流の値(単位は nA)。GUI の Result ビューで 2 次元 マップを見ることができます。電流値の正負は、探針から試料へ電流が流れ るときを正としています。

TunnelingSpectroscopy

探針の電位(単位は V)に対する、トンネル電流分光の値(単位は無次元)。GUI の Result ビューで 1 次元グラフを見ることができます。

CurrentVoltage

トンネル電流分光計算のときのI-Vカーブのデータ。GUI の Result ビュー で 1 次元グラフを見ることができます。縦軸が電流(単位は nA)、横軸が探針 の電圧(単位は V)です。電流値の正負は、探針から試料へ電流が流れるときを 正としています。

**ContactPotential** 

各探針位置での局所接触電位差の値(単位は eV)。GUI の Result ビューで 2 次 元マップを見ることができます。局所接触電位差の値の正負は、探針側が高 い場合を正としています。

<span id="page-44-0"></span>**代表的なエラーメッセージとその対処法**

アルファベット順に並んでいます。

- ◆ Array allocation error; ... :計算時に使われる変数の量が、お使いの PC に搭載さ れているメモリ量を上回った際に表示されます。入力パラメータの数値等(特に、 探針や試料の原子数)を減らしてください。
- ◆ Error: cannot open the following file. C:\(フォルダ名)\atoms: シミュレータが two body parameter folder の設定値に対応した入力データを見付けられずにい ます。シミュレータをインストールしたディレクトリに対応して C:¥(フォルダ 名)¥が存在しているかどうか確認してください。
- ◆ Error: tip data file not found. Stopped.: 探針モデルの設定が適切ではありません。
- Niter reaches MaxIter in BR process.:電子状態の収束計算が収束目標値に達しな かった際に表示されます。収束目標値を緩くするか収束回数の最大値を大きくし てください。
- qionmax is out of range for input [cini:cfin]. (数字)、もしくは、Some qionmax are out of range for input [cini:cfin].:接触電位差の推定が適切に行われていない可能性が あります。(2 次関数フィットでの極値の位置が、指定した minimum と maximum の間に入らなかったことを意味しています)。minimum/maximum の値を再度設定 して計算をしてください。接触電位差の推定アルゴリズムにつきましては理論モ デル説明書(製作中)をご覧ください。
- The eigenvalue equation cannot be solved. Stopped. It may be because some atoms are set too close.: 電子状態の計算時に、固有値方程式の解が得られなかっ た際に表示されます。入力された構造の原子間距離が小さいときに起こりやすい エラーです。探針や試料の構造ファイル、および、それらの位置関係をご確認く ださい。また、構造緩和計算を行っている場合、DFTB タブの CG\_param displacement タグの値を小さくすることで回避できることがあります。

ここに挙げられている以外のメッセージについてご不明な点がございましたら、お 問い合わせください。